# PARENT PORTAL

Auckland Grammar School runs a Parent Portal to provide parents with access to important information we hold about their sons. Parents are able to view their son's attendance, marks and reports along with contact details we hold for them. It is vital that parents ensure that their contact details are current. If any of the contact details are incorrect or out of date parents should contact l.nepia@ags.school.nz so these can be updated.

Parents can also access the Parent Portal to pay the School donation and School related fees with on-line banking or credit card. As their son gets involved with a range of School activities that have associated fees, the School will invoice parents electronically and again, parents are welcome to use the Portal to make any School related payments. Parents should feel free to contact the School's Finance Team with any questions you may have.

Importantly, the Parent Portal has a function that parents must use to notify the School of their son's absence.

To gain access to the Parent Portal or if parents have any questions or problems using the Portal please contact it.helpdesk@ags.school.nz.

#### **Instructions for Parents:**

You can access the AGS Parent Portal from the Web address https://portal.ags.school.nz. You will see this screen:

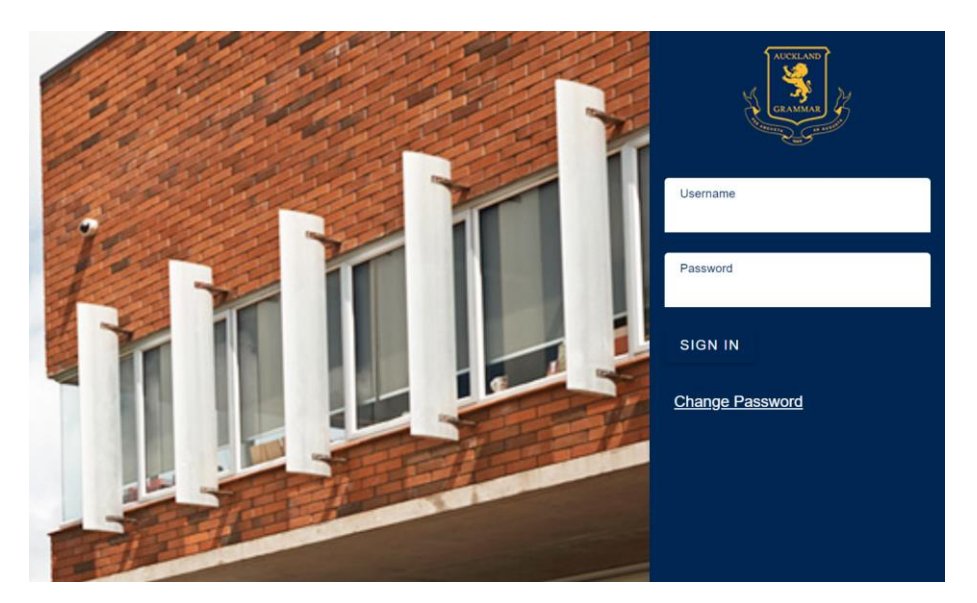

After your son has been enrolled at the School you will receive an email with the username and password and once you have logged on you will see the following screen:

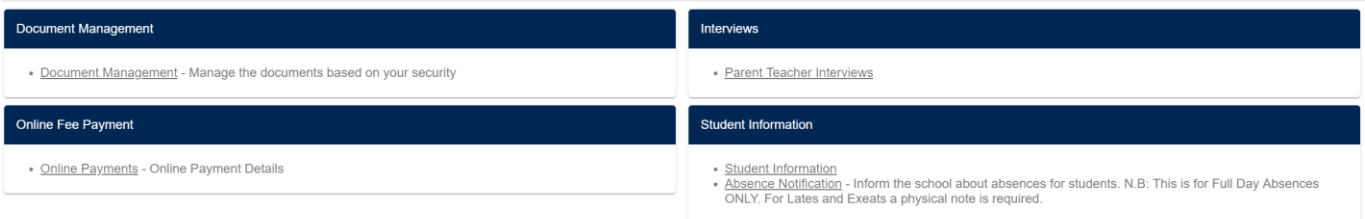

There are different areas that you will have access to, the main ones are:

**Student Information** 

- Student Information
- Absence Notification Inform the school about absences for students. N.B: This is for Full Day Absences ONLY. For Lates and Exeats a physical note is required.

## **Online Fee Payment**

• Online Payments - Online Payment Details

**Document Management** 

• Document Management - Manage the documents based on your security

#### **Student Information**

This area lets you view details about your son(s) and lets you access information such as previous School Reports and Payment Receipt's (found under Student Documents).

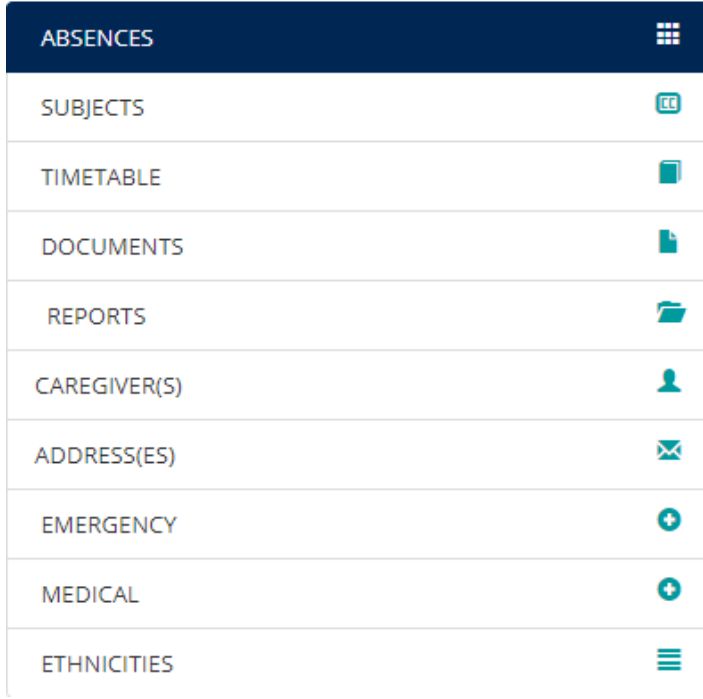

To access each area click on the title e.g. **Absences**

## **Student Fee Payments**

This area allows you to pay for items such as the School donation, camps, etc.

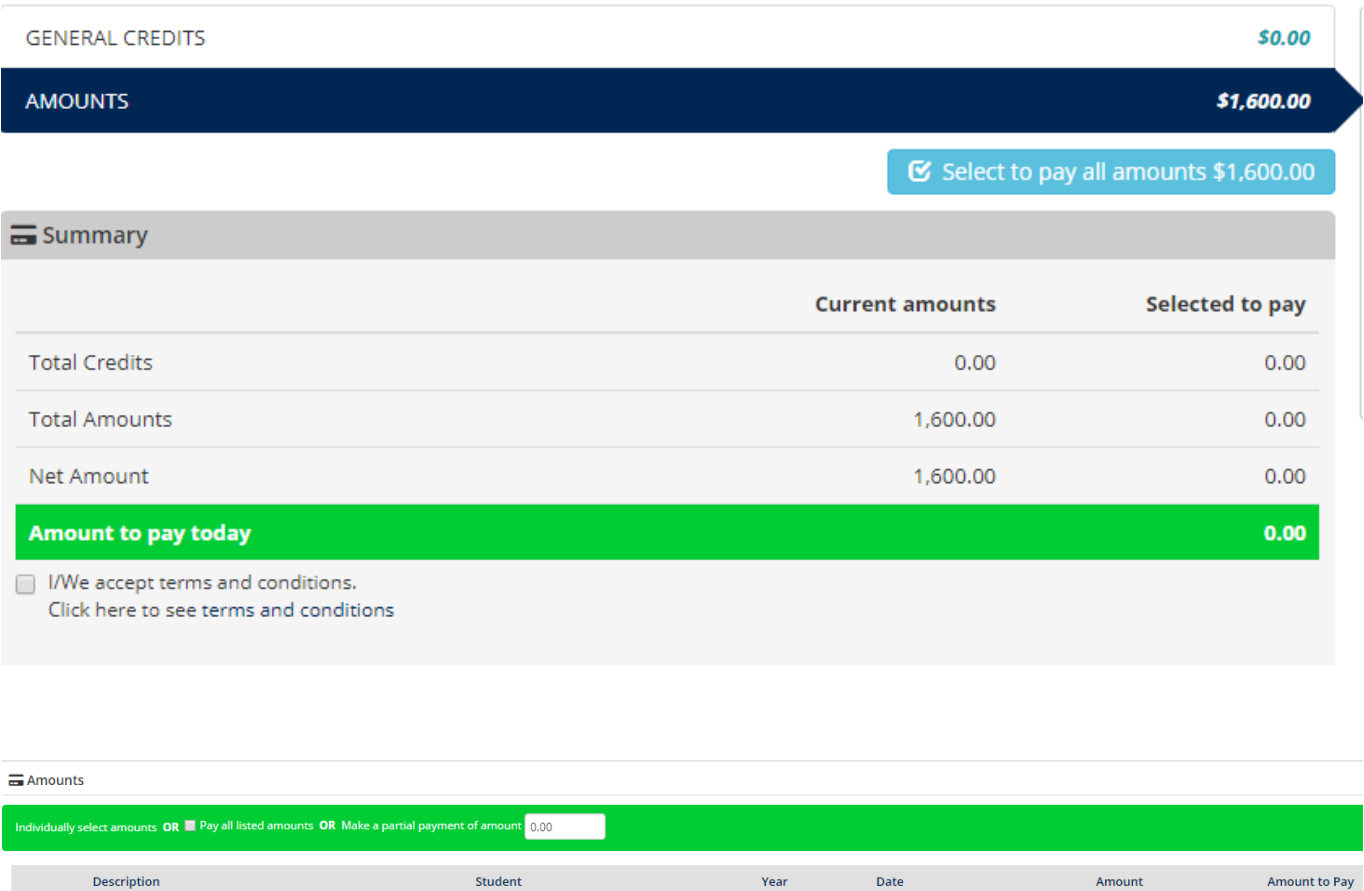

- 1) You simply enter the amount you wish to pay
- 2) Click on the tick box (We Accept the Terms and Conditions)
- 3) Then follow all the prompts

#### **Document Management**

Document Management is where you can access material such as copies of the receipts for items you have paid for. Furthermore, this is where you can access your son's reports.

An example of the Document Manager is below:

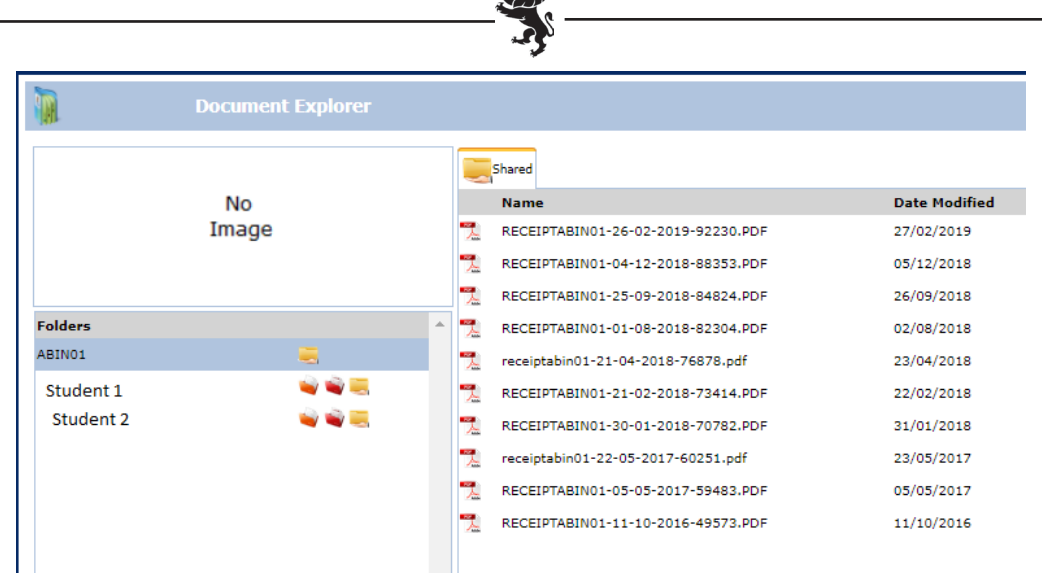

**Left** 

If you click on Your Son's Name you will see documents related to that Son e.g. Reports If you click on Your Family Code you will see documents related your Family e.g. Receipts

All the files in the Document Manager at PDF files and can be opened and/or saved to your local PC.

## AUCKLAND GRAMMAR'S ON-LINE SERVICES

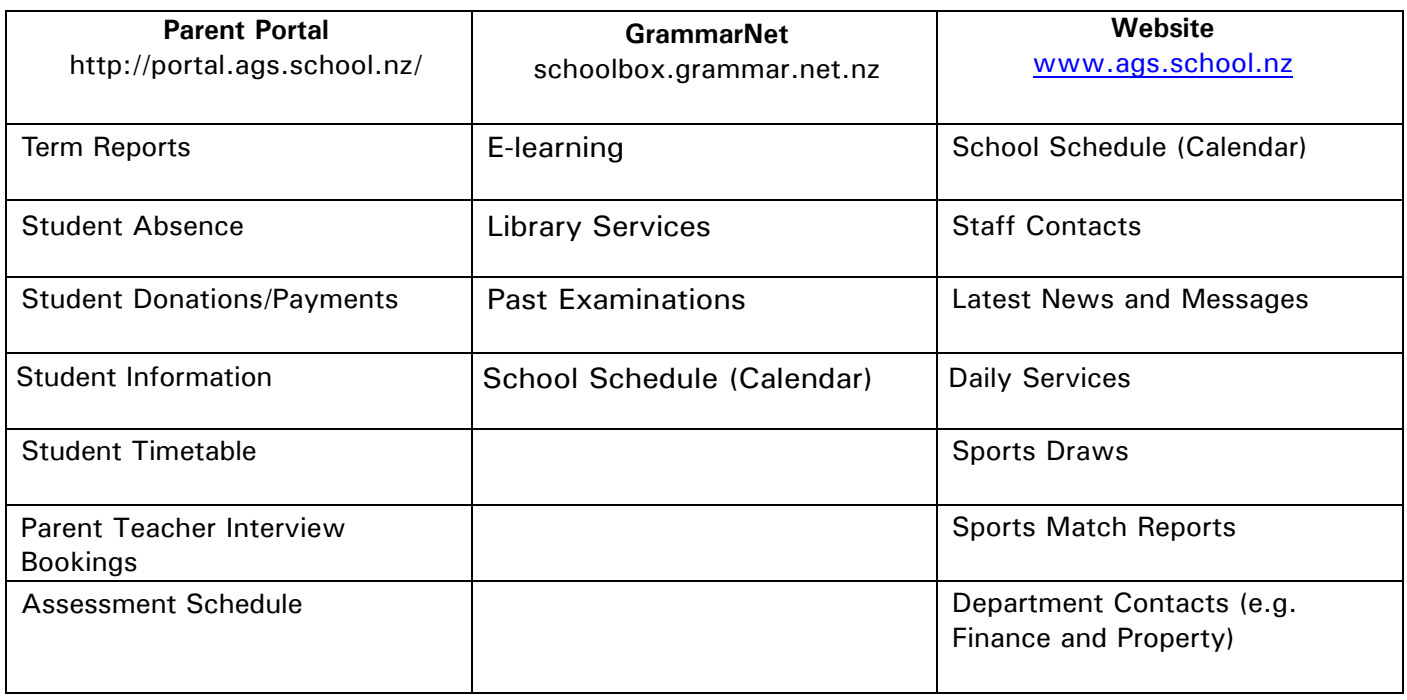

Links to Auckland Grammar School's Online Services can be accessed at the bottom of the main School website www.ags.school.nz

> **Parent Helpdesk** Parent Portal Staff E-Mail | Student E-Mail | **GrammarNet**